# Página web da SCTRANS

Login e senha: <http://www.esalq.usp.br/atad/user>

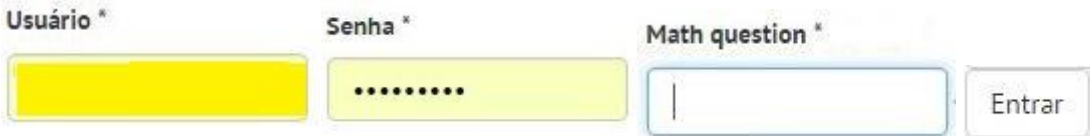

Para realizar a manutenção na página web da SCTRANS é necessário:

- 1. Acesso ao sistema de arquivos
- 2. Criar/alterar o endereço de link dos documentos.

### 1) Acesso ao sistema de arquivos

Após o login, clique **Conteúdo/Arquivos**. Será exibida a pasta de documentos do SVPES.

**Dicas**.

- Manter a pasta SVPES atualizada.
- Cuidado com documentos de outras seções.
- Nomear os documentos de forma **mais simples possível**: nome curto, letras minúsculas, sem espaço em branco, sem caracteres de acentuação, sem caracteres especiais à exceção do hífen ou traço inferior (*underline*).

As opções comuns aqui são adicionar/excluir documentos, restringir a lista de documentos (caixa **Mostrar apenas itens que**) e realizar operações em lote (caixa **Opções de atualização**).

Será mostrado como adicionar arquivos, as demais opções podem ser testadas pelo Administrador da Seção. Clique **Add file** (Figura 1), depois **Escolher arquivo** e prosseguir como de costume.

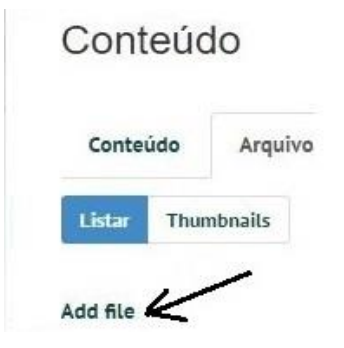

Figura 1

## 2. Criar/alterar endereço de link do documento

Será necessário editar a página da Seção de Transporte. No menu lateral que fica sempre visível, clique **Início** (Figura 2)

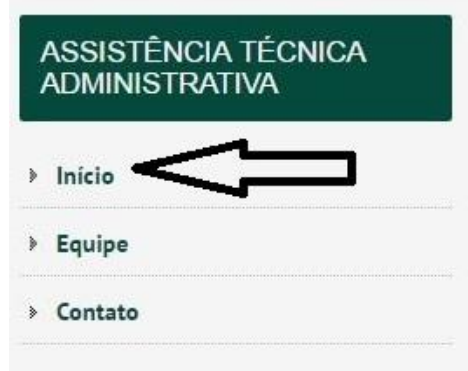

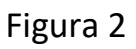

Na página da ATAD, clique **Seção de Transportes** (Figura 3)

# Assistência Técnica Administrativa

A Assistência Técnica Administrativa (ATAD), criada em 26 de julho de 2 administrativa e financeira, é responsável pela coordenação das atividades

- · Serviço de Pessoal
- · Serviço de Produções Gráficas
- · Seção de Expediente
- · Seção de Serviços Gerais
- · Seção de Transportes -

Figura 3

Na página da Seção de Transportes, no menu à direita clique **Formulários** (Figura 4).

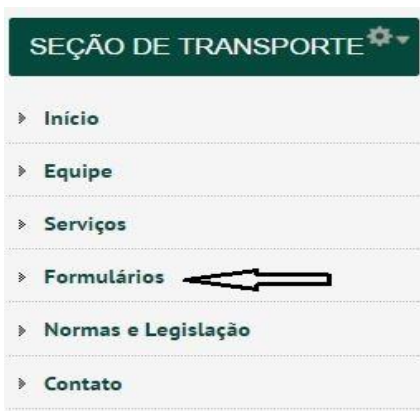

Figura 4

Na tela de edição que irá aparecer, escreva o item de formulário desejado ou altere um já existente. Selecione esse item e clique em **Link** (Figura 5).

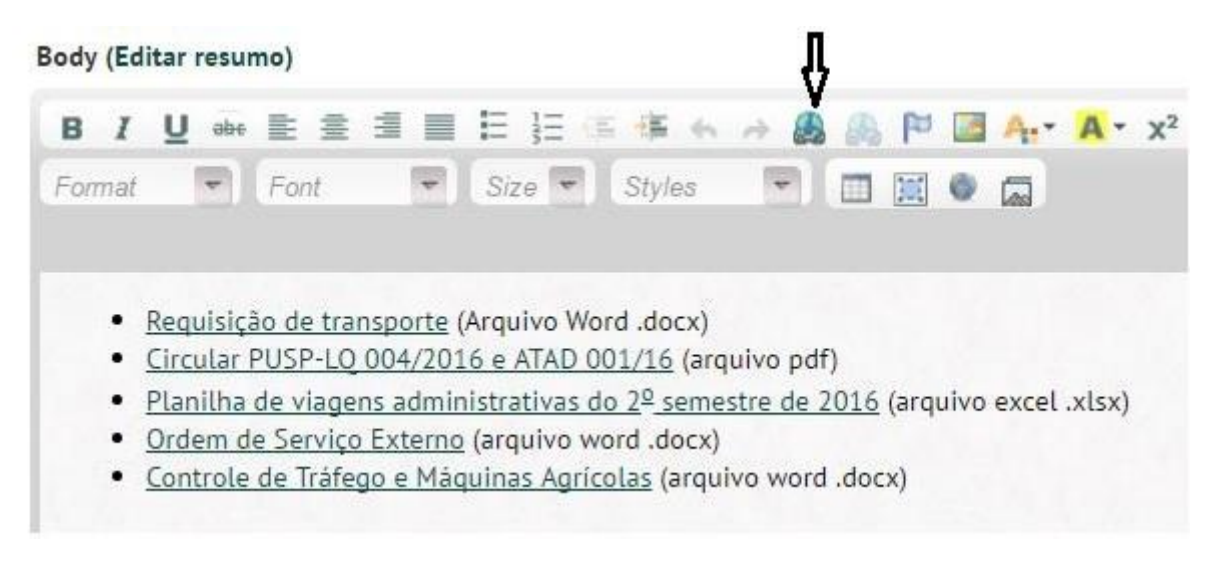

Figura 5

Na aba **Link info** (Figura 6) em **Link type** selecione **Internal path**.

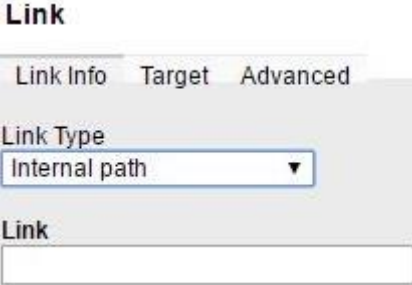

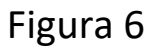

Na caixa **Link** preencha com

### **/atad/sites/default/files/nome-do-arquivo.ext**

onde **nome-do-arquivo.ext** é o documento para o qual deseja-se criar um link.